# **Procedures for Filers – Submitting Your Statement of Economic Interest Form**

**You must use Google Chrome or Mozilla Firefox as your browser for accessing the Online Filing System.**

 **You will receive a letter from the Will County Clerk's Ethics Department. This letter will contain your specific login information so you can access the new Online Statement of Economic Interests Filing System.**

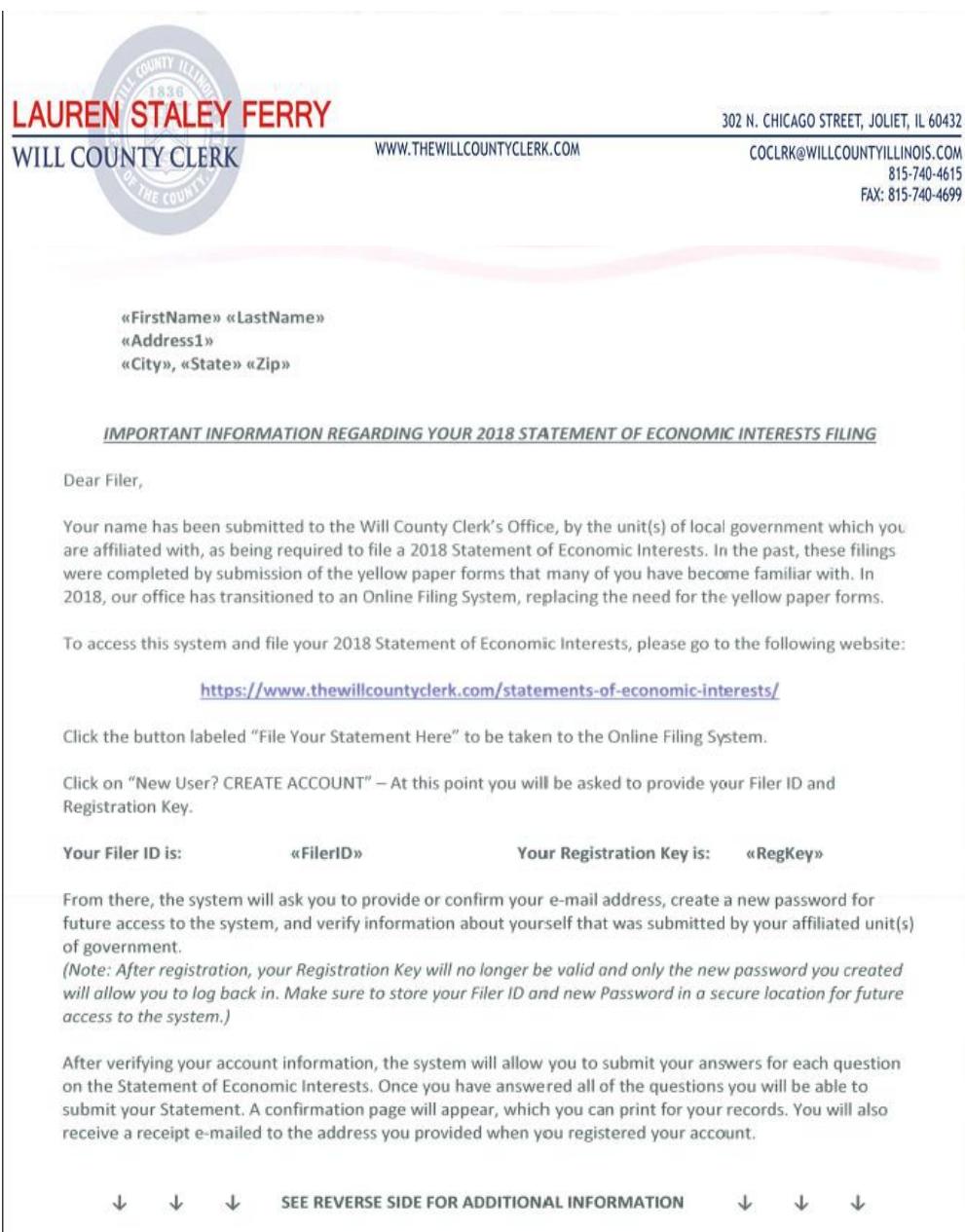

• Logging In

Go to the SEI Online Filing System page of the Will County Clerk's website

https://www.thewillcountyclerk.com/statements-of-economic-interests/ ä,

Select the "File Your Statement Here" red button. (Note: You can also reach the below page by going to the Table of Contents on the Will County **Clerk's website and selecting the "Statements of Economic Interests"** hyperlink).

# STATEMENT OF ECONOMIC INTERESTS ONLINE FILING SYSTEM

The Illinois Governmental Ethics Act requires Will County elected officials, appointed officials, and certain local and county government employees to file a Statement of Economic Interests with the Clerk's office each year. Units of Government certify the lists of those persons required to file Statements of Economic Interests. These individuals, known as filers, now file their information online

### UNITS OF GOVERNMENT

Submit your Statement of Economic Interests filer list

- $\Rightarrow$  INSTRUCTIONS
- Unit of Government Code
- Frequently Asked Questions
- Who Has To File
- February 1, 2018: Unit entry deadline

### FILE YOUR STATEMENT HERE

Government officials and employees required to file log in here for the Filer Module

### $\Rightarrow$  Instructions

- Frequently Asked Questions
- May 1, 2018: Last day to file for 2018 without incurring a \$15 late fee

### **PUBLIC PORTAL**

View those who have submitted a Statement of Economic Interest and how they answered

For questions or concerns, email clerkethics@willcountyillinois.com or call (815) 740-4628 or (815) 740-4629.

**If you are a returning filer, continue reading. If you are a new filer who has never used the system, skip to page 6.**

**You will be taken to the Filer login page. Enter your Filer ID and Password you created previously when logging into the system. Click the blue LOGIN button.**

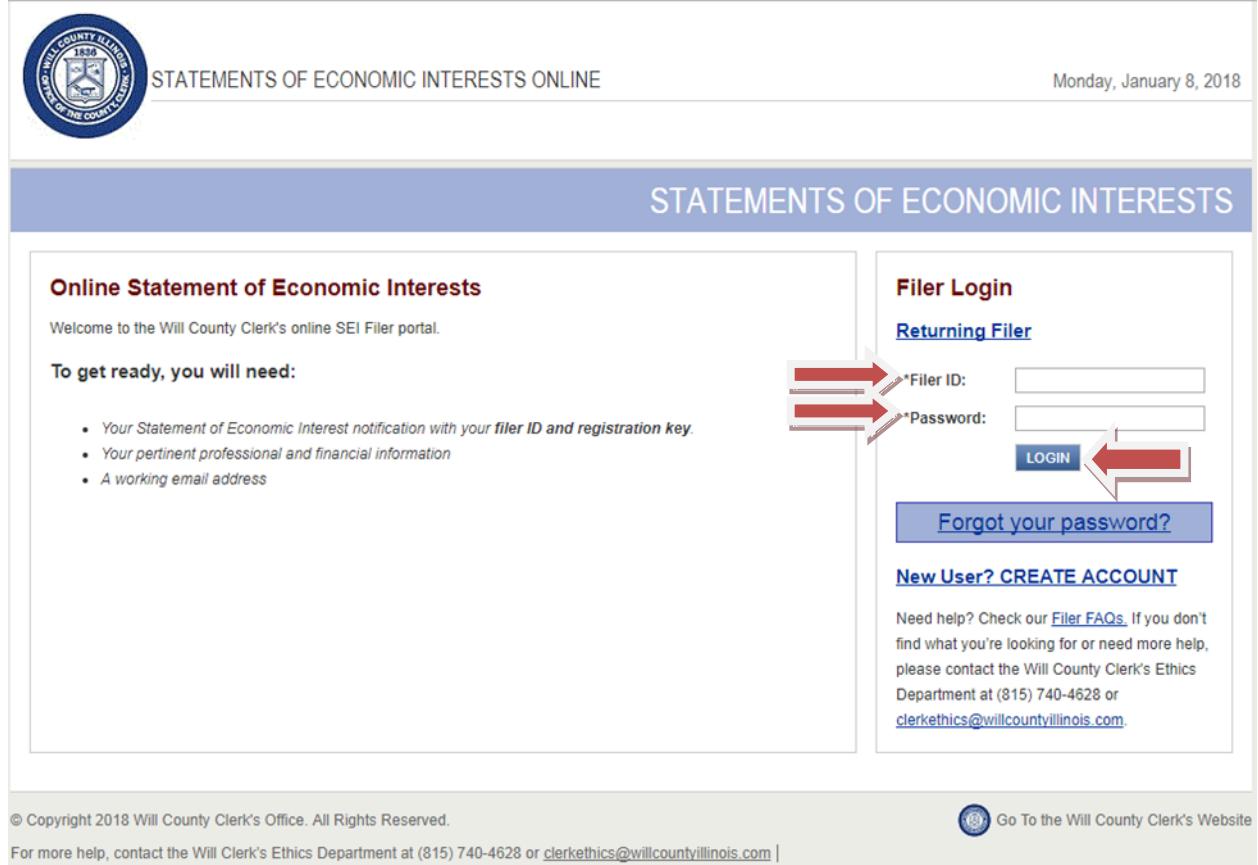

**If you do not remember your password and are a returning filer, click the "Forgot your password" blue button.**

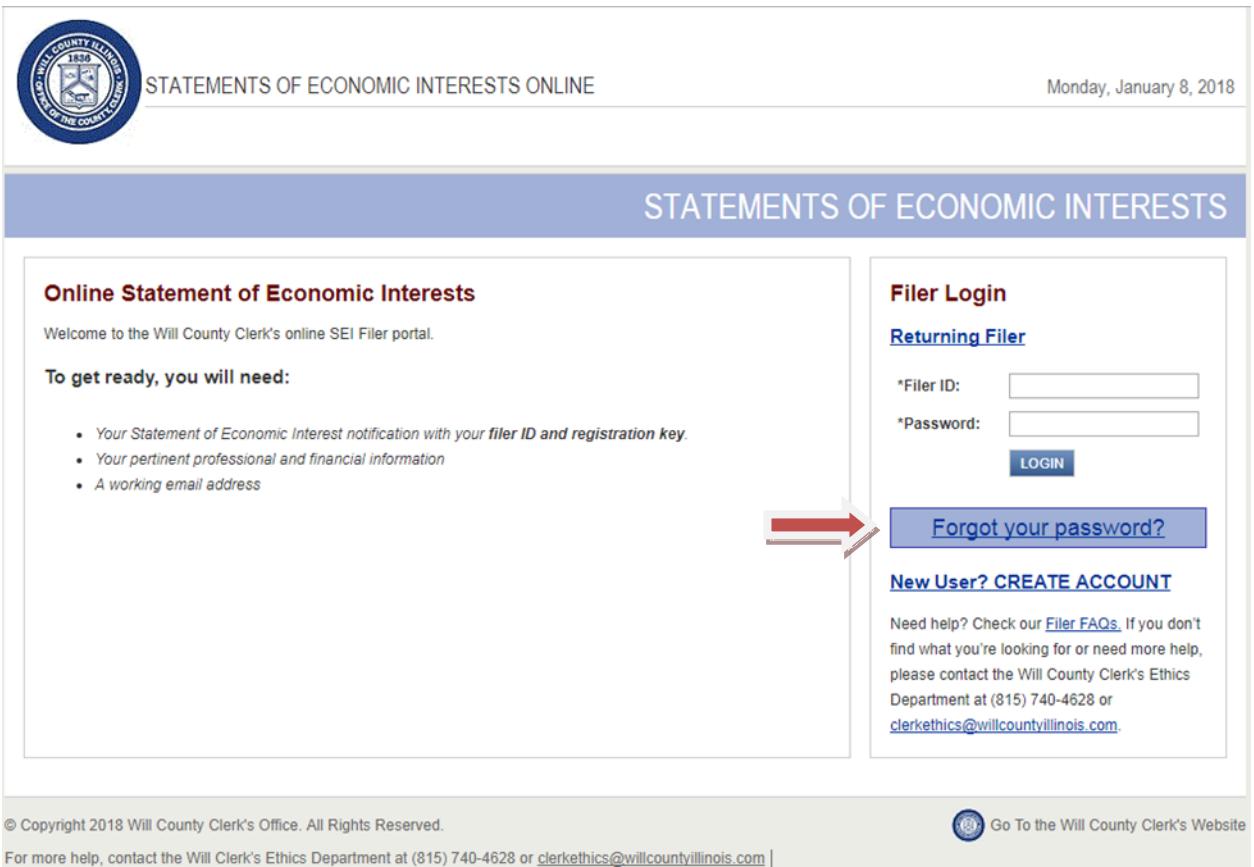

**Enter your Filer ID that is found on the letter sent to you by the Will County Clerk's Office and an e-mail will be sent to the e-mail address that you received your letter at to reset your password.**

**Enter your Filer ID that is found on the letter sent to you by the Will County Clerk's Office and click Submit.**

**An e-mail will be sent to the e-mail address that you received your letter at to reset your password.**

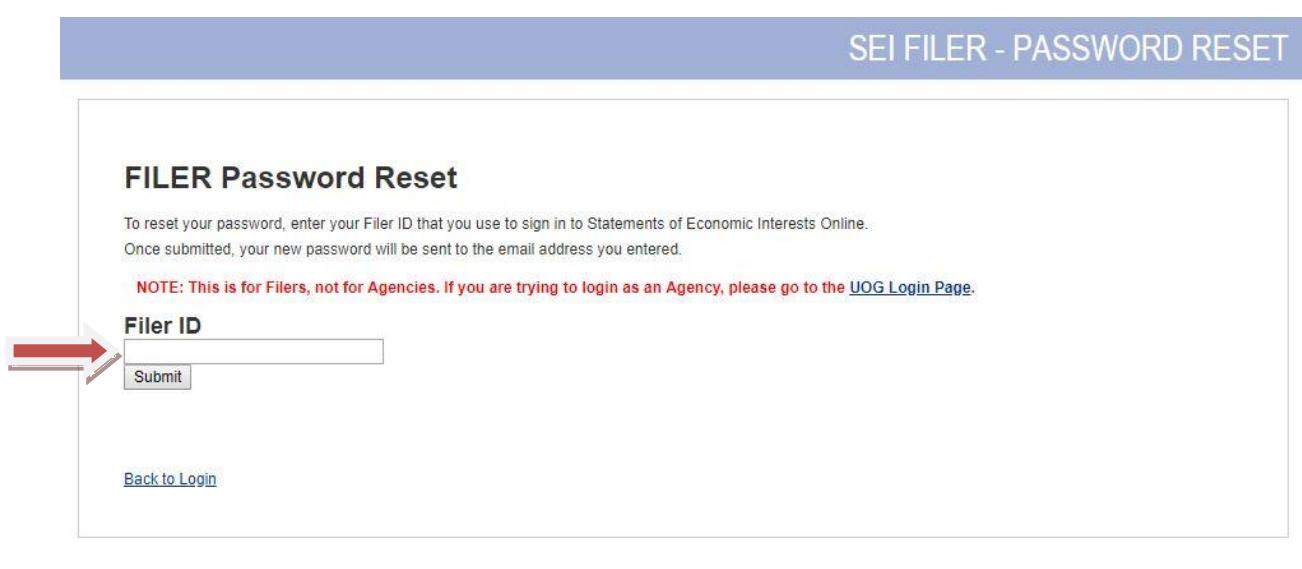

### **NEW FILERS ONLY**

**If you are a returning filer who has already logged in skip to page 9.**

**You will be taken to the Filer login page. Locate the link titled "New User? CREATE ACCOUNT". Click on that link to display the field to enter your registration key found in your letter.**

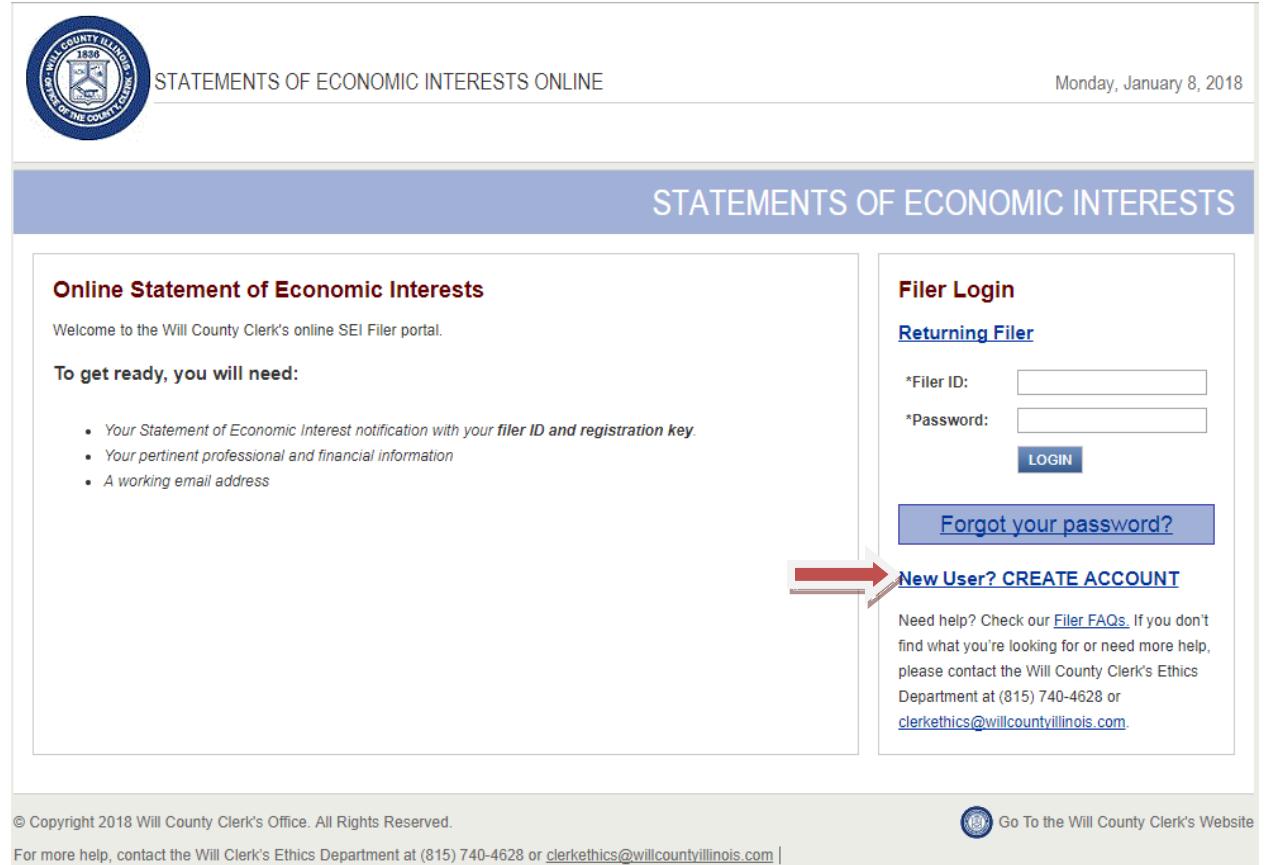

# **Enter your Filer ID and your Registration Key to register your account.**

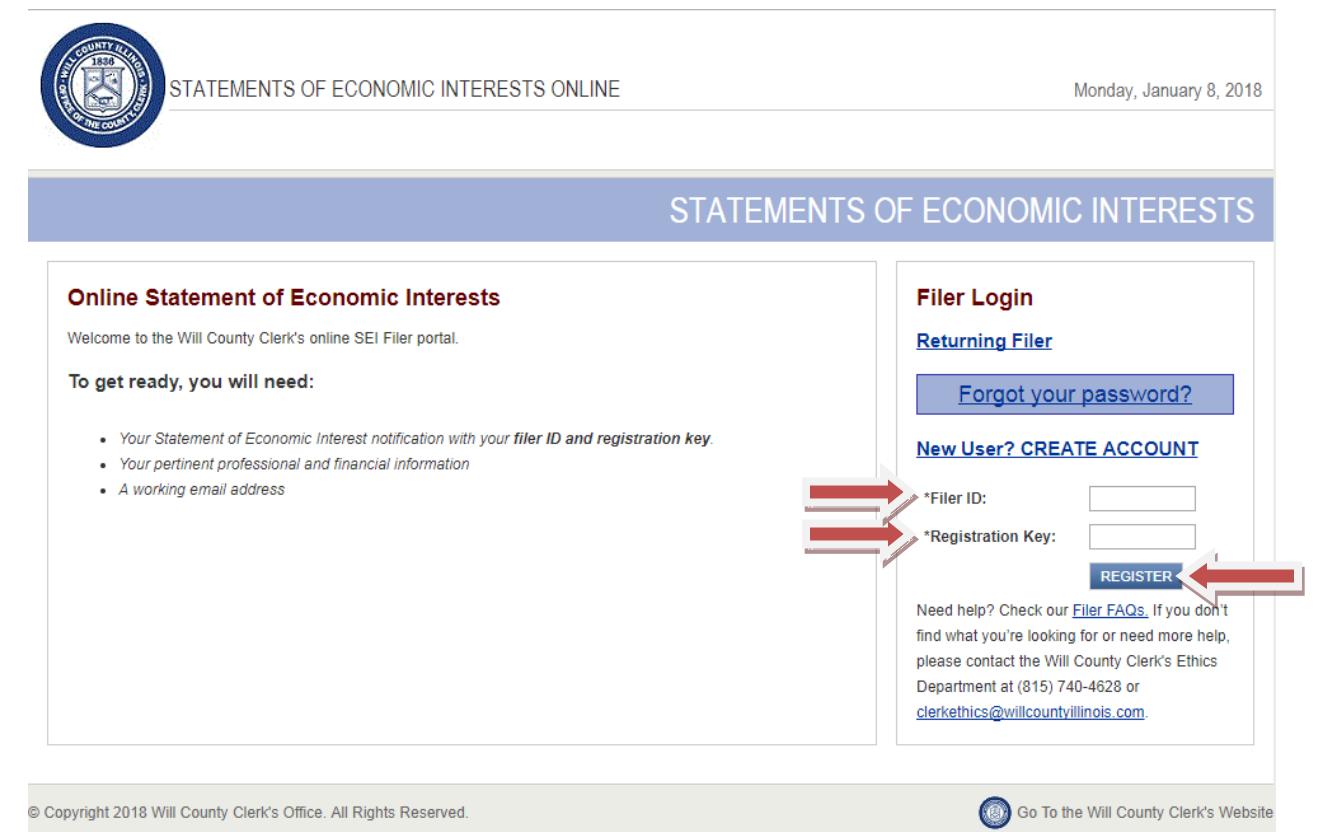

For more help, contact the Will Clerk's Ethics Department at (815) 740-4628 or clerkethics@willcountyillinois.com |

**If you receive an error stating you have already registered, please click the "Returning Filer" link to log in. If you receive this error and have NOT previously registered your account, please contact our office immediately at (815) 740 – 4628.**

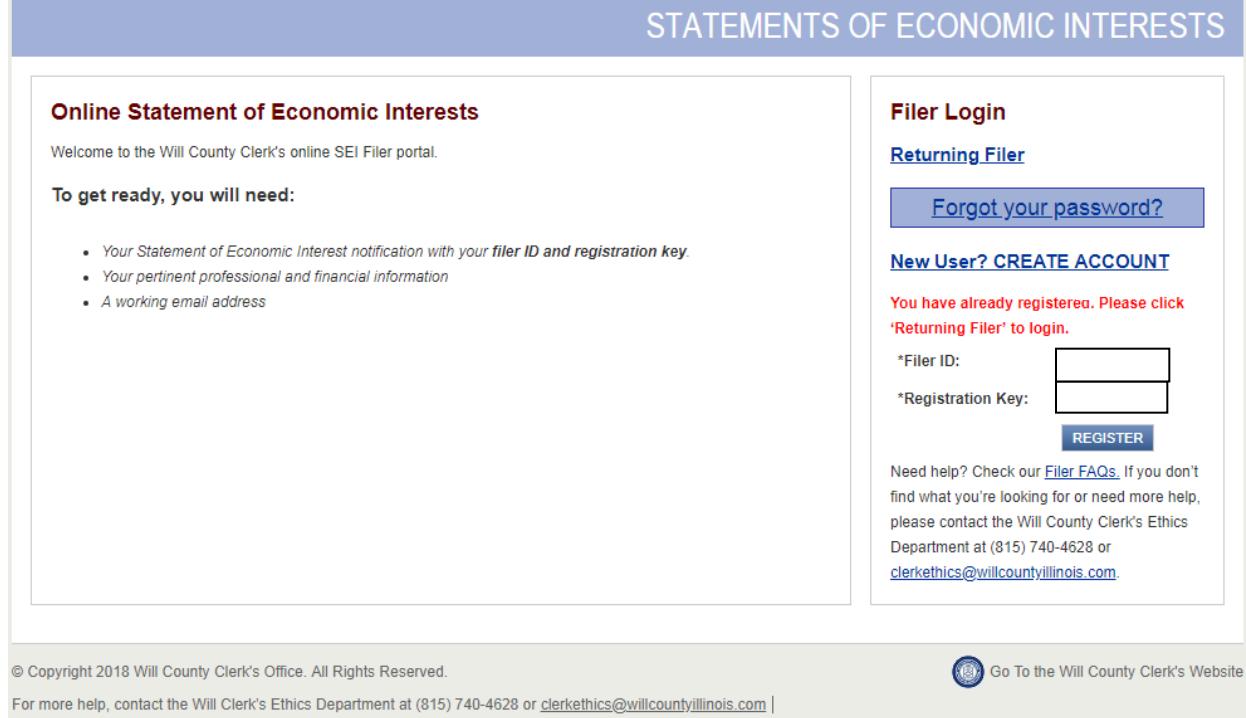

**Step 1 – Verify Your Account**

**Once you have clicked the "Register" button, you will be asked to verify your account. Your filer ID and registration key will already be listed, but you will need to verify your e-mail address as well as create a password. If the e-mail address is in correct, you can change it on this screen. Please make sure the e-mail you provide is a regularly accessed e-mail address, as this is where your filing receipt will be sent.**

**Once you have made the necessary changes and entered a password, hit the "Save & Continue" link in the bottom right of the screen.**

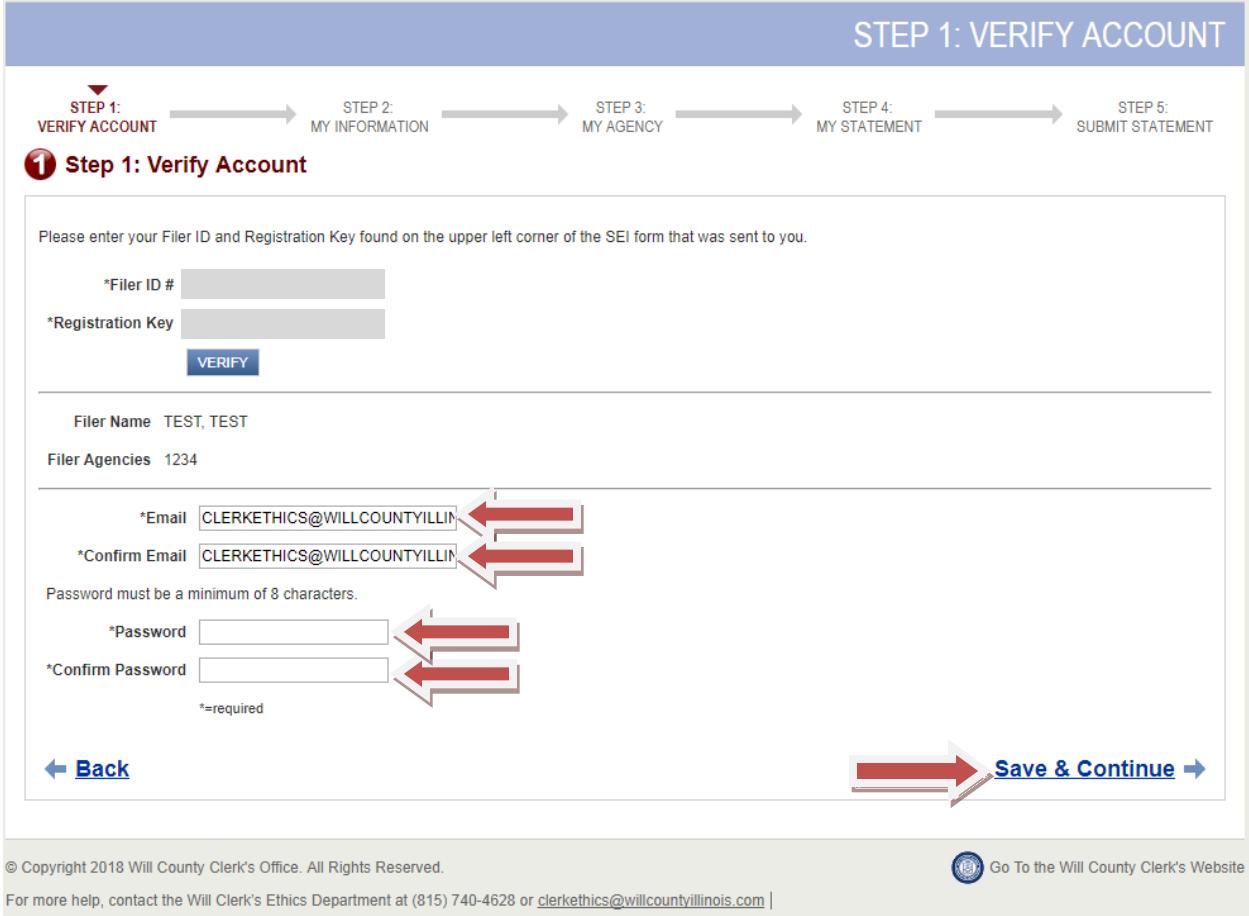

# **Step 2 – My Information**

**Here you will verify and update all of your information. This includes your name, address, e-mail address (if not changed on the previous screen), and the best phone number to reach you.**

**Once you have entered the information, click the "Save & Continue" link on the bottom right of the screen.**

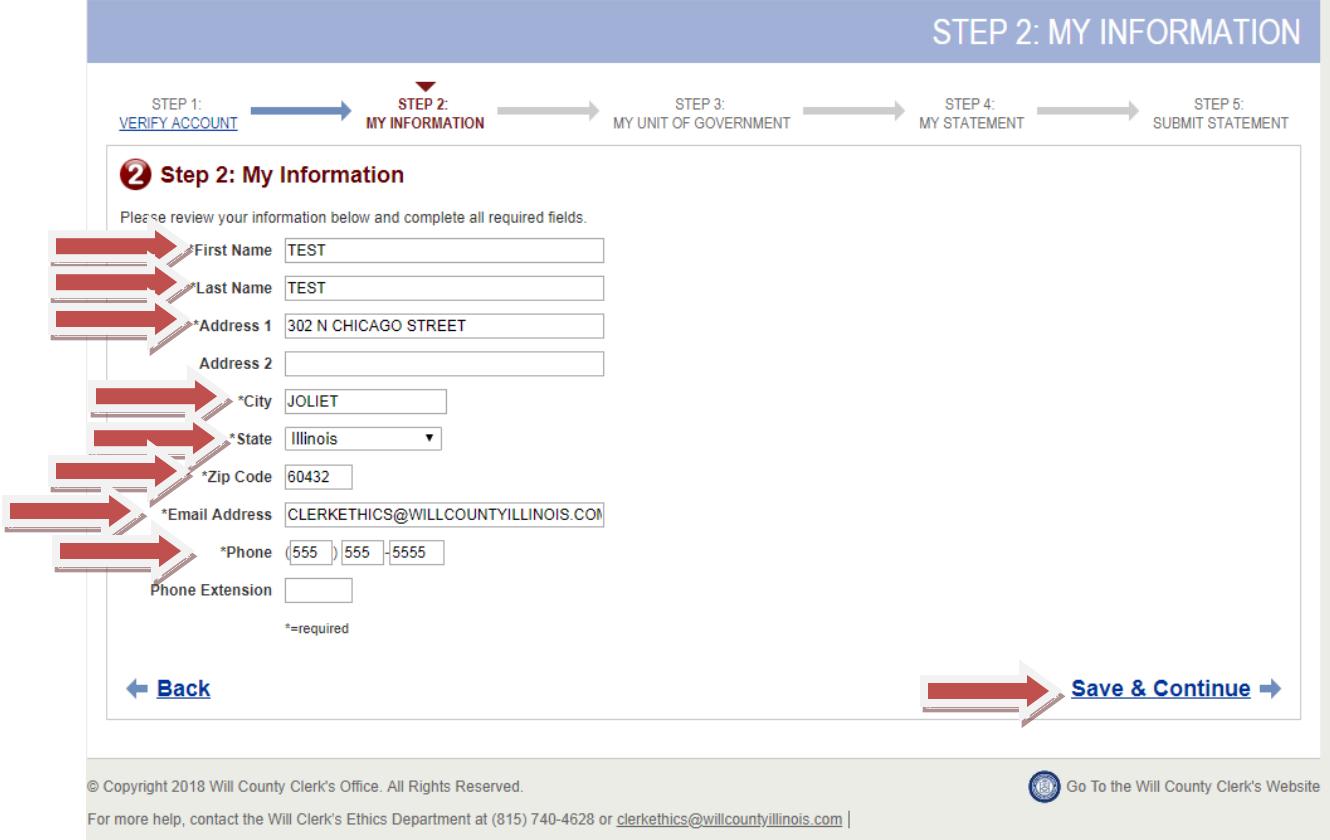

**Step 3 – My Unit of Government**

**This screen is where you will confirm the unit of governments that you are affiliated with as well as your title for that unit of government.**

**If the information listed for units of government are correct, click the "Save & Continue" link on the bottom right of the screen and skip to Step 4 of these instructions.**

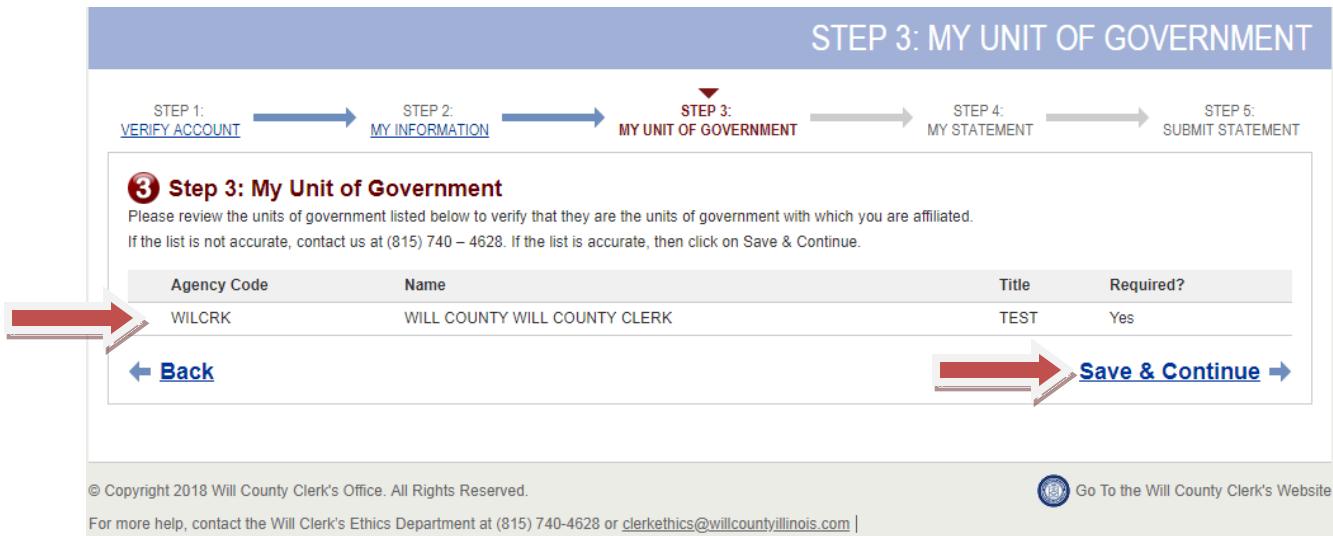

**Step 3 – My Unit of Government (Continued)**

**If you are in a different position than the ones listed, or if you have a new position not listed, please call us at (815) 740 – 4628 so that we can modify your record for that filing year.**

**If you no longer are in one of the positions listed on the Step 3: My Unit of Government page, please call us at (815) 740 – 4628 and we will remove that agency from your record for that filing year.**

**Step 3 – My Unit of Government (Continued)**

**Once your list of units of government is correct, click the "Save & Continue" link on the bottom left of the screen.**

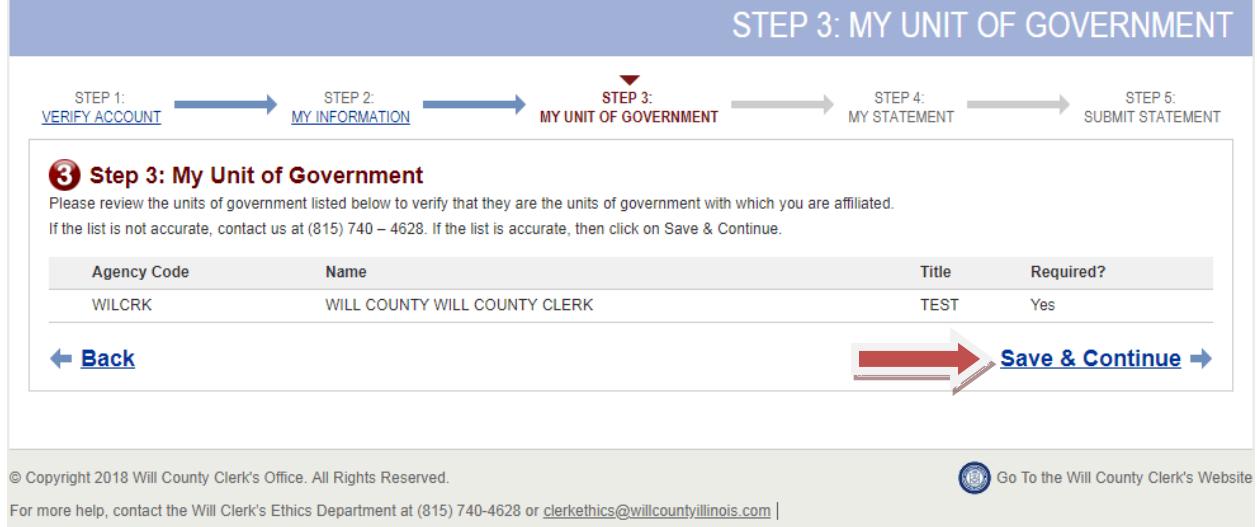

**Step 4 – My Statement**

**This section is where you will answer the questions on the Statement of Economic Interests form. If the question does not apply to you, please select the box next to "This question is not applicable to me." If the question applies to you, please answer the question. If you have more than one unit of government, you must select which unit of government this answer applies to.**

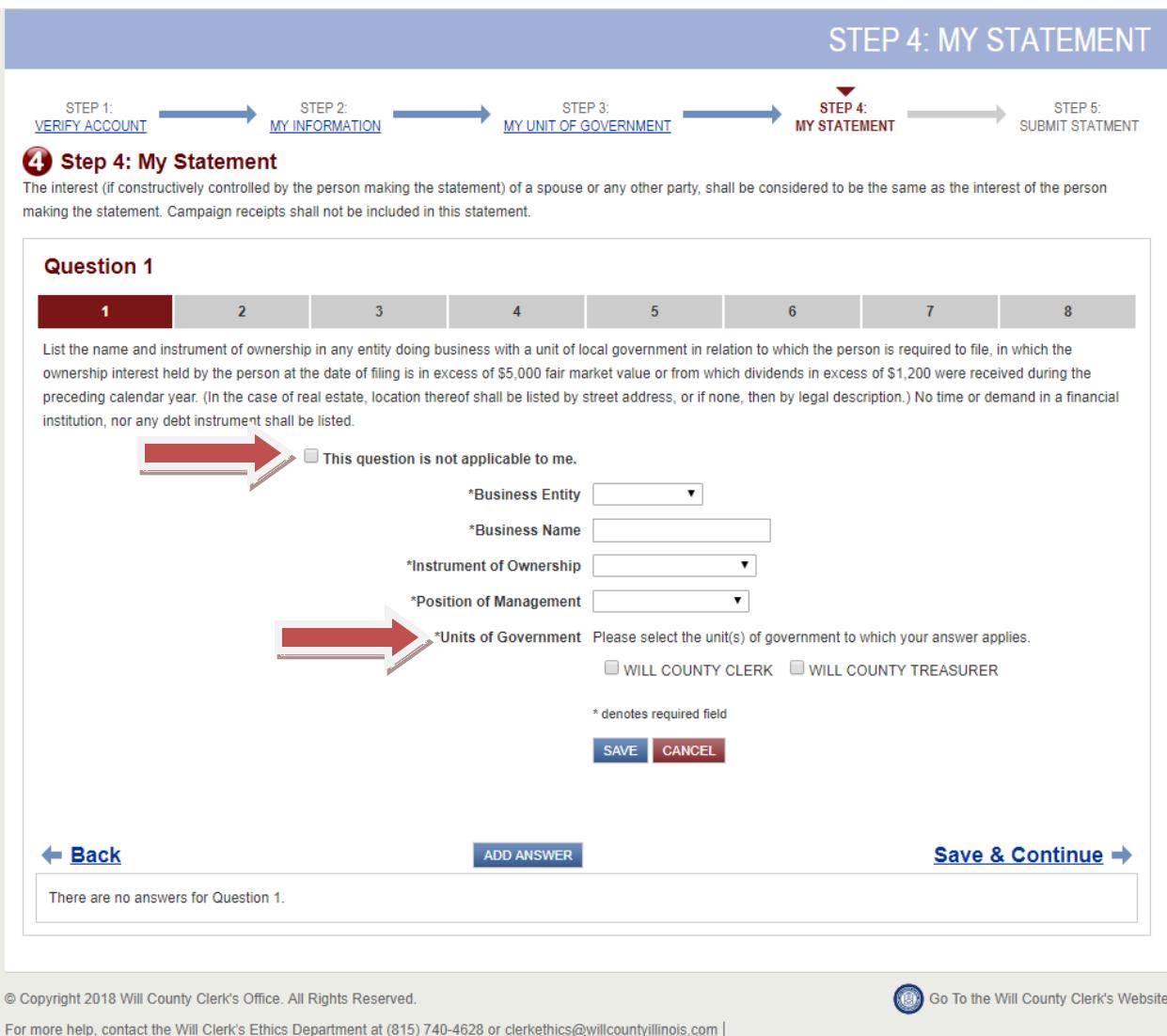

**Step 4 – My Statement (Continued)**

**If you have more than one answer for a particular question, please enter the information for the first answer and click the blue "Save" button right below the fields you entered the answer in. After you have saved that answer, you will click the "Add Answer" blue button on the middle of the bottom of the screen to add more answers.**

**Once you have entered all of your answers for the question, click the "Save & Continue" link on the bottom right of the screen.**

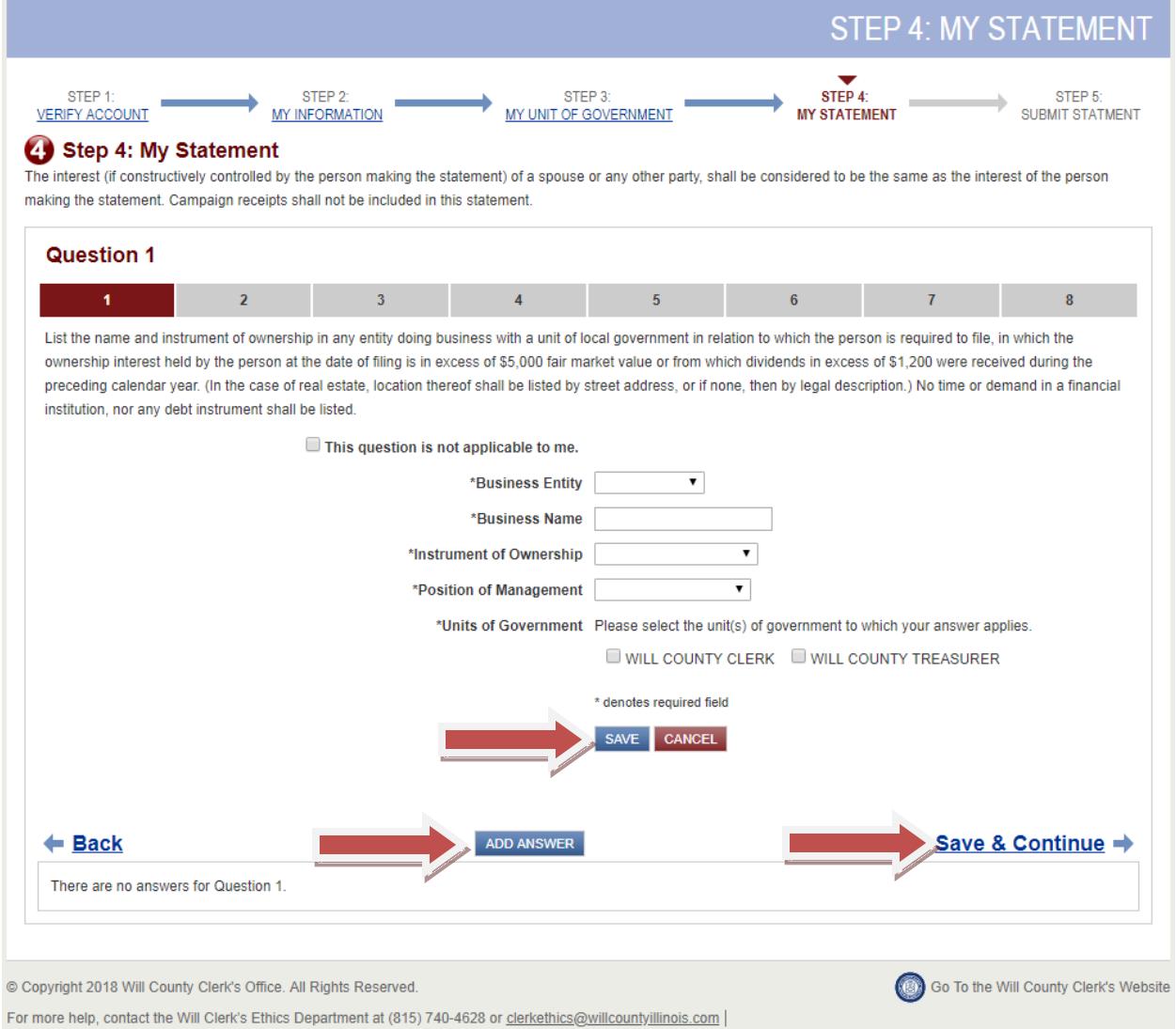

**Step 5 – Submit Statement**

**Submitting your statement is the final step. This page will show you all of the questions along with all of the answers you entered. If you have any changes to make, click the wording of the question on this screen to be taken back to that particular question**

**If all of the answers are as you want them to be, please print this page so you have a copy for your records. Once printed, click on the box at the bottom next to "I declare that this statement of economic interests…." before clicking on the "Submit Statement" blue link on the bottom right corner of the screen.**

**Picture on Next Page**

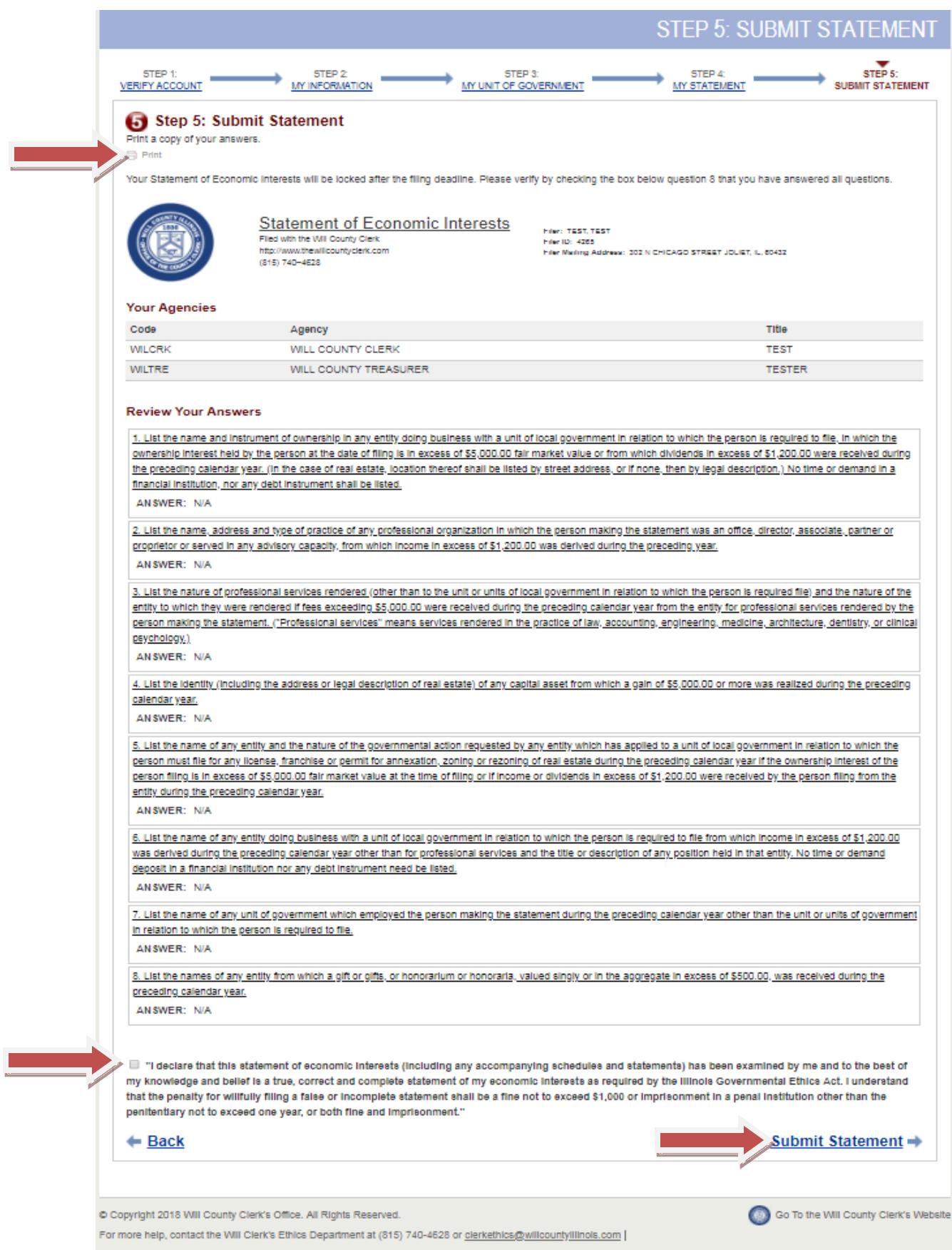

# **Confirmation of Filing**

**The next screen will be a confirmation that you have successfully filed your Statement of Economic Interests form. We recommend you print this page for your records. You will also receive a confirmation e-mail to the e-mail address you provided when you verified your account.**

**Picture on Next Page**

### Congratulations! You have successfully filed your Statement of Economic Interests.

You will receive an email confirmation. You may update your account until the May 1 deadline. Print a copy of this filing for your records.  $\implies$  Print

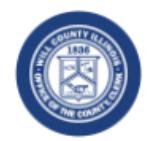

**Statement of Economic Interests** Filed with the Will County Clerk www.thewillcountyclerk.com  $(815) 740 - 4628$ 

Filer ID: 4265 Filing ID: 4259 Filer Mailing Address: 302 N CHICAGO STREET JOLIET, IL, 60432 Filing Date: 2/23/2018 9:01:00 PM

### **Your Agencies**

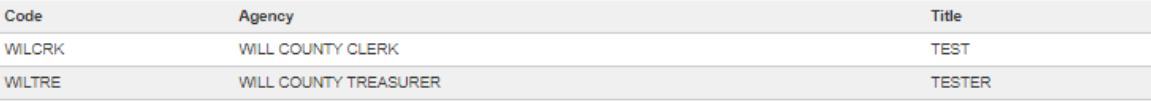

**TEST, TEST** 

### **Your Answers**

1. List the name and instrument of ownership in any entity doing business with a unit of local government in relation to which the person is required to file, in which the ownership interest held by the person at the date of filing is in excess of \$5,000.00 fair market value or from which dividends in excess of \$1,200.00 were received during the preceding calendar year. (In the case of real estate, location thereof shall be listed by street address, or if none, then by legal description.) No time or demand in a financial institution, nor any debt instrument shall be listed.

#### ANSWER: N/A

2. List the name, address and type of practice of any professional organization in which the person making the statement was an office, director, associate, partner or proprietor or served in any advisory capacity, from which income in excess of \$1,200.00 was derived during the preceding year.

### ANSWER: N/A

3. List the nature of professional services rendered (other than to the unit or units of local government in relation to which the person is required file) and the nature of the entity to which they were rendered if fees exceeding \$5,000.00 were received during the preceding calendar year from the entity for professional services rendered by the person making the statement. ("Professional services" means services rendered in the practice of law, accounting, engineering, medicine, architecture, dentistry, or clinical psychology.)

### ANSWER: N/A

4. List the identity (including the address or legal description of real estate) of any capital asset from which a gain of \$5,000.00 or more was realized during the preceding calendar year.

### ANSWER: N/A

5. List the name of any entity and the nature of the governmental action requested by any entity which has applied to a unit of local government in relation to which the person must file for any license, franchise or permit for annexation, zoning or rezoning of real estate during the preceding calendar year if the ownership interest of the person filing is in excess of \$5,000.00 fair market value at the time of filing or if income or dividends in excess of \$1,200.00 were received by the person filing from the entity during the preceding calendar year.

### **ANSWER: N/A**

6. List the name of any entity doing business with a unit of local government in relation to which the person is required to file from which income in excess of \$1,200.00 was derived during the preceding calendar year other than for professional services and the title or description of any position held in that entity. No time or demand deposit in a financial institution nor any debt instrument need be listed.

### **ANSWER: N/A**

7. List the name of any unit of government which employed the person making the statement during the preceding calendar year other than the unit or units of government in relation to which the person is required to file.

#### ANSWER: N/A

8. List the names of any entity from which a gift or gifts, or honorarium or honoraria, valued singly or in the aggregate in excess of \$500.00, was received during the preceding calendar year.

**ANSWER: N/A** 

### ← Back to My Agency

**If you have any changes to your filing, you may make them until the May 1st filing deadline by simply logging back into your account and updating your answers before finishing Step 5 and resubmitting your filing. Every time that you resubmit your filing, you will receive a new e-mail confirmation.**

**Please do not hesitate to contact our office with any additional questions.**

**Will County Clerk's Ethics Department**

**815-740-4628**

**[clerkethics@willcountyillinois.com](mailto:clerkethics@willcountyillinois.com)**